# Gebruikershandleiding van KeyPad

Bijgewerkt op juli 24, 2023

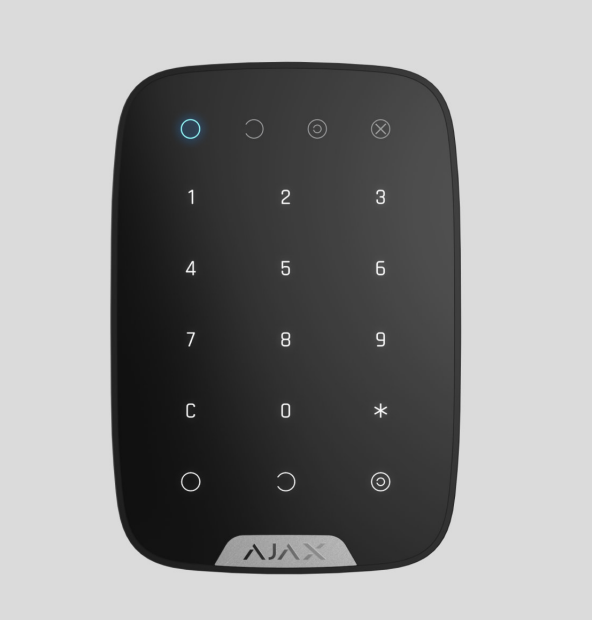

**KeyPad** is een draadloos aanraakpaneel met toetsenbord voor binnen voor het beheer van het Ajax systeem. Ontworpen voor binnen. De gebruiker kan met dit apparaat het systeem in- en uitschakelen en de beveiligingsstatus bekijken. KeyPad is beveiligd tegen pogingen om de toegangscode te raden en kan een stil alarm laten afgaan wanneer de toegangscode onder dwang wordt ingevoerd.

KeyPad maakt verbinding met het Ajax systeem via een beveiligd Jeweller radioprotocol en communiceert met de hub op een afstand van maximaal 1700 m de zichtlijn.

KeyPad werkt alleen met Ajax-hubs en ondersteunt geen verbinding met de integratiemodules ocBridge Plus of uartBridge.

De detector wordt ingesteld via de Ajax-apps voor iOS, Android, macOS en Windows.

### Functionele elementen

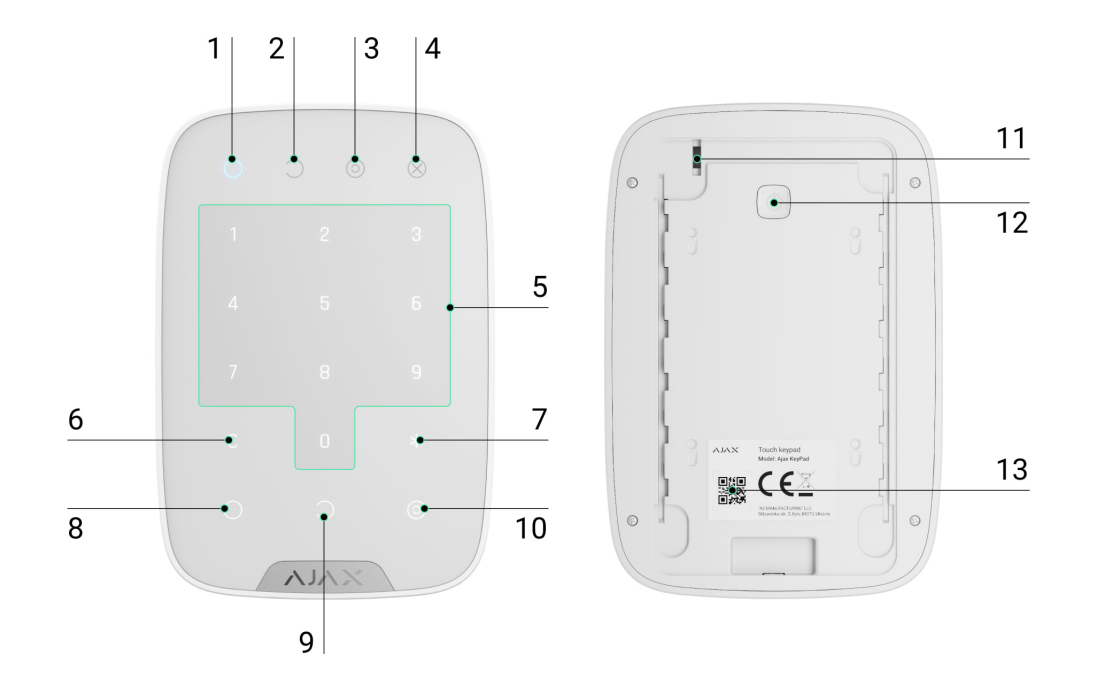

- **1.** Indicator voor de **ingeschakelde** modus
- **2.** Indicator voor de **uitgeschakelde** modus
- **3.** Indicator voor **Deelinschakeling**
- **4.** Storingsindicator
- **5.** Het blok met cijfertoetsen
- **6. Wissen**-knop
- **7. Functie**-knop
- **8. Inschakelen**-knop
- **9. Uitschakelen**-knop
- **10. Deelinschakeling**-knop
- **11.** Sabotageknop
- **12.** Aan/uit-knop
- **13.** QR-code

Schuif het SmartBracket-paneel naar beneden om het te verwijderen (geperforeerd deel is nodig om de sabotagebeveiliging te activeren indien er geprobeerd wordt het apparaat van het oppervlak te trekken).

### Werkingsprincipe

KeyPad is een touchtoetsenbord voor het beheer van het Ajax systeem. Het bedient de beveiligingsmodi van het hele object of individuele groepen en maakt het mogelijk om de deelinschakeling te activeren. Het toetsenbord ondersteunt de functie "stil alarm". De gebruiker informeert het beveiligingsbedrijf over een gedwongen uitschakeling van het beveiligingssysteem. Dit is niet merkbaar met een sirene of zichtbaar in de Ajax-apps.

U kunt de beveiligingsmodi met KeyPad bedienen met codes. Voordat u de code invoert, moet u eerst het toetsenbord activeren ("wakker maken") door het aan te raken. Wanneer het geactiveerd is, wordt de achtergrondverlichting van de toetsen ingeschakeld en geeft het toetsenbord een pieptoon.

#### **KeyPad ondersteunt de volgende code-types:**

- **Toetsenbordcode**: algemene code die is ingesteld voor het toetsenbord. Indien gebruikt, worden alle gebeurtenissen afgeleverd in de Ajax-apps namens de KeyPad.
- **Gebruikerscode**: persoonlijke code die is ingesteld voor gebruikers die zijn verbonden met de hub. Indien gebruikt, worden alle gebeurtenissen afgeleverd in de Ajax-apps namens de gebruiker.
- **Toetsenbord toegangscode**: ingesteld voor een persoon die niet is geregistreerd in het systeem. Indien gebruikt, worden alle gebeurtenissen afgeleverd in de Ajax-apps met de naam die is gekoppeld aan deze code.

Het aantal persoonlijke codes en toegangscodes hangt af van het hubmodel.

De helderheid van de achtergrondverlichting en het volume van het toetsenbord kunt u aanpassen in de instellingen[.](#page-12-0) De achtergrondverlichting gaat aan op een minimumniveau als de batterijen leeg zijn, ongeacht de instellingen.

Als u het toetsenbord vier seconden lang niet aanraakt, vermindert KeyPad de helderheid van de achtergrondverlichting. Acht seconden later gaat hij in de

energiebesparende modus en schakelt het display uit. Alle ingevoerde opdrachten worden gereset zodra het toetsenbord in de energiebesparingsmodus gaat.

KeyPad ondersteunt codes met 4 tot 6 cijfers. Het invoeren van de code moet worden bevestigd door op een van de knoppen te drukken:  $\bigcirc$  (inschakelen),  $\bigcirc$ (uitschakelen) of  $\odot$  (deelinschakeling). Alle karakters die per ongeluk worden getypt, kunt u resetten met de knop  $C$  ("Opnieuw instellen").

KeyPad ondersteunt ook het beheer van beveiligingsmodi zonder een code in te voeren, als de functie "Inschakelen zonder code" is aanstaat in de instellingen. Deze functie is standaard uitgeschakeld.

#### **Functietoets**

KeyPad heeft een **functietoets** die in 3 modi werkt:

- **Uit**: de knop is uitgeschakeld. Als u hem indrukt gebeurt er niets.
- **Alarm**: nadat de functietoets is ingedrukt, stuurt het systeem een alarm naar de meldkamer van het beveiligingsbedrijf en naar de gebruikers, en activeert het de sirenes die verbonden zijn met het systeem.
- **Alarmen van onderling verbonden branddetectoren dempen**: nadat de **functietoets** is ingedrukt, schakelt het systeem de sirenes van de [Ajax](https://ajax.systems/nl/products/fire-detection/)[branddetectoren](https://ajax.systems/nl/products/fire-detection/) uit. Alleen beschikbaar als een Onderling verbonden FireProtect-alarm is ingeschakeld (Hub  $\rightarrow$  Instellingen  $\rightarrow$  Service  $\rightarrow$ Instellingen van branddetectoren).

#### Paniek wachtwoord

Met een paniek wachtwoord kunt u de uitschakeling van het alarm simuleren. In tegenstelling tot bij de alarmknop zal de gebruiker niet in gevaar worden gebracht door de sirene als deze code wordt ingevoerd, en het toetsenbord en de Ajax-app informeren over de succesvolle uitschakeling van het systeem. Het beveiligingsbedrijf ontvangt toch een alarmmelding.

#### **De volgende types van paniek wachtwoorden zijn beschikbaar:**

- **Toetsenbordcode**: algemene geheime code. Indien gebruikt, worden de gebeurtenissen afgeleverd in de Ajax-apps namens het toetsenbord.
- **Paniek wachtwoord van de gebruiker:** persoonlijk paniek wachtwoord, ingesteld voor elke gebruiker die verbonden is met de hub. Indien gebruikt, worden de gebeurtenissen afgeleverd in de Ajax-apps namens de gebruiker.
- **Toetsenbord toegangscode**: paniek wachtwoord ingesteld voor een persoon die niet is geregistreerd in het systeem. Indien gebruikt, worden alle gebeurtenissen afgeleverd in de Ajax-apps met de naam die is gekoppeld aan deze code.

#### [Meer informatie](https://support.ajax.systems/en/faqs/what-is-duress-code/)

### Ongeautoriseerde toegang automatische vergrendeling

Als binnen 1 minuut drie keer een verkeerde code wordt ingevoerd, wordt het toetsenbord vergrendeld voor de tijd die is opgegeven in de instellingen. Gedurende deze tijd zal de hub alle codes negeren en de gebruikers van het beveiligingssysteem en de meldkamer informeren over een poging om de code te raden.

Het toetsenbord wordt automatisch ontgrendeld nadat de vergrendelingstijd in de instellingen is verlopen. Een gebruiker of PRO met beheerdersrechten kan echter het toetsenbord ontgrendelen via de Ajax-app.

#### Inschakelen in twee fasen

KeyPad schakelt het alarm in twee fasen in. Wanneer deze functie aanstaat, wordt het systeem alleen ingeschakeld nadat het opnieuw is ingeschakeld met SpaceControl of nadat een detector van de tweede fase is hersteld (bijvoorbeeld door de voordeur te sluiten waarop DoorProtect is geïnstalleerd).

#### [Meer informatie](https://support.ajax.systems/en/system-congifure-pd-6662-2017/#block4)

#### Gegevensoverdrachtsprotocol van Jeweller

Het toetsenbord gebruikt het Jeweller-radioprotocol om alarmmeldingen en gebeurtenissen te verzenden. Dit draadloze tweerichtingsprotocol voor

gegevensoverdracht zorgt voor een snelle en betrouwbare communicatie tussen de hubs en de verbonden apparaten.

Jeweller ondersteunt blokversleuteling met een zwevende licentie en apparaatauthenticatie bij elke communicatiesessie om te beschermen tegen sabotage en het spoofen van apparaten. Het protocol omvat het continu peilen van de detectoren door de hub met intervallen van 12 tot 300 seconden (ingesteld in de Ajax-app) om de communicatie met alle apparaten te monitoren en de statussen ervan in de Ajax-apps weer te geven.

#### [Kom meer te weten over Jeweller](https://support.ajax.systems/en/jeweller-radio-protocol/)

#### Gebeurtenissen verzenden naar de meldkamer

Het Ajax systeem kan gebeurtenissen en alarmen verzenden naar de PRO Desktop-bewakingsapp, evenals naar de meldkamer via SurGard (Contact ID), SIA (DC-09), ADEMCO 685 en andere bedrijfseigen protocollen. Raadpleeg [hier](https://ajax.systems/nl/connecting-to-cms/) de lijst met meldkamers waarmee u het Ajax systeem kunt verbinden.

KeyPad kan de volgende gebeurtenissen verzenden:

- Paniek wachtwoord is ingevoerd.
- De alarmknop wordt ingedrukt (als de **functietoets** als alarmknop is ingesteld).
- Het toetsenbord is vergrendeld vanwege een poging om een code te raden.
- Sabotage-alarm/herstel.
- Verlies/herstel van verbinding met de hub.
- Het toetsenbord is uitgeschakeld/ingeschakeld.
- Mislukte poging om het beveiligingssysteem in te schakelen (als de integriteitscontrole van het systeem is ingeschakeld).

Wanneer een alarmmelding wordt ontvangen, weet de operator van de meldkamer van het beveiligingsbedrijf wat er is gebeurd en waar de snellereactie-eenheid naartoe moet worden gestuurd. Omdat elk Ajax-apparaat adresseerbaar is, kunnen er niet alleen gebeurtenissen naar de PRO Desktop of de meldkamer worden gestuurd, maar ook het type van het apparaat, de

beveiligingsgroep, de naam die eraan is toegewezen, en de ruimte. De lijst van verzonden parameters kan variëren, afhankelijk van de meldkamer en het geselecteerde communicatieprotocol.

Het apparaat-id en het loopnummer (zone) vindt u bij de statussen in de Ajax-app.

### Indicatie

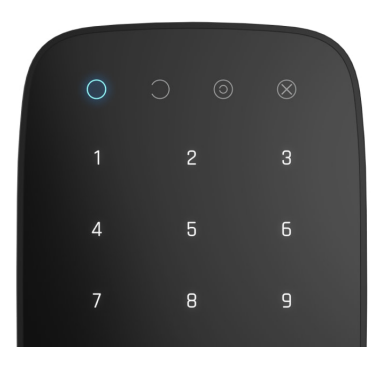

Bij het aanraken van KeyPad, wordt deze geactiveerd en wordt het toetsenbord opgelicht en de beveiligingsmodus vermeld: Ingeschakeld, Uitgeschakeld of Deelinschakeling. De beveiligingsmodus is altijd actueel, ongeacht het bedieningsapparaat dat gebruikt is om hem te wijzigen (de afstandsbediening of de app).

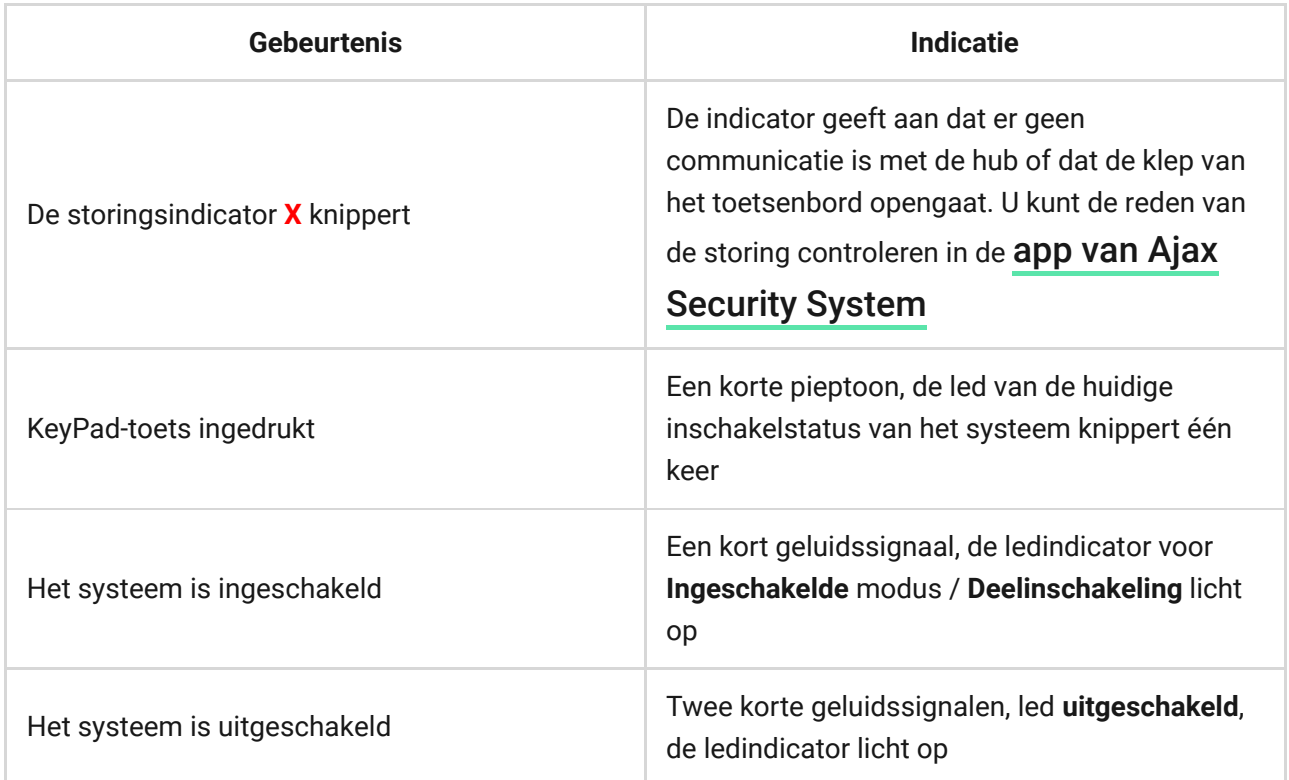

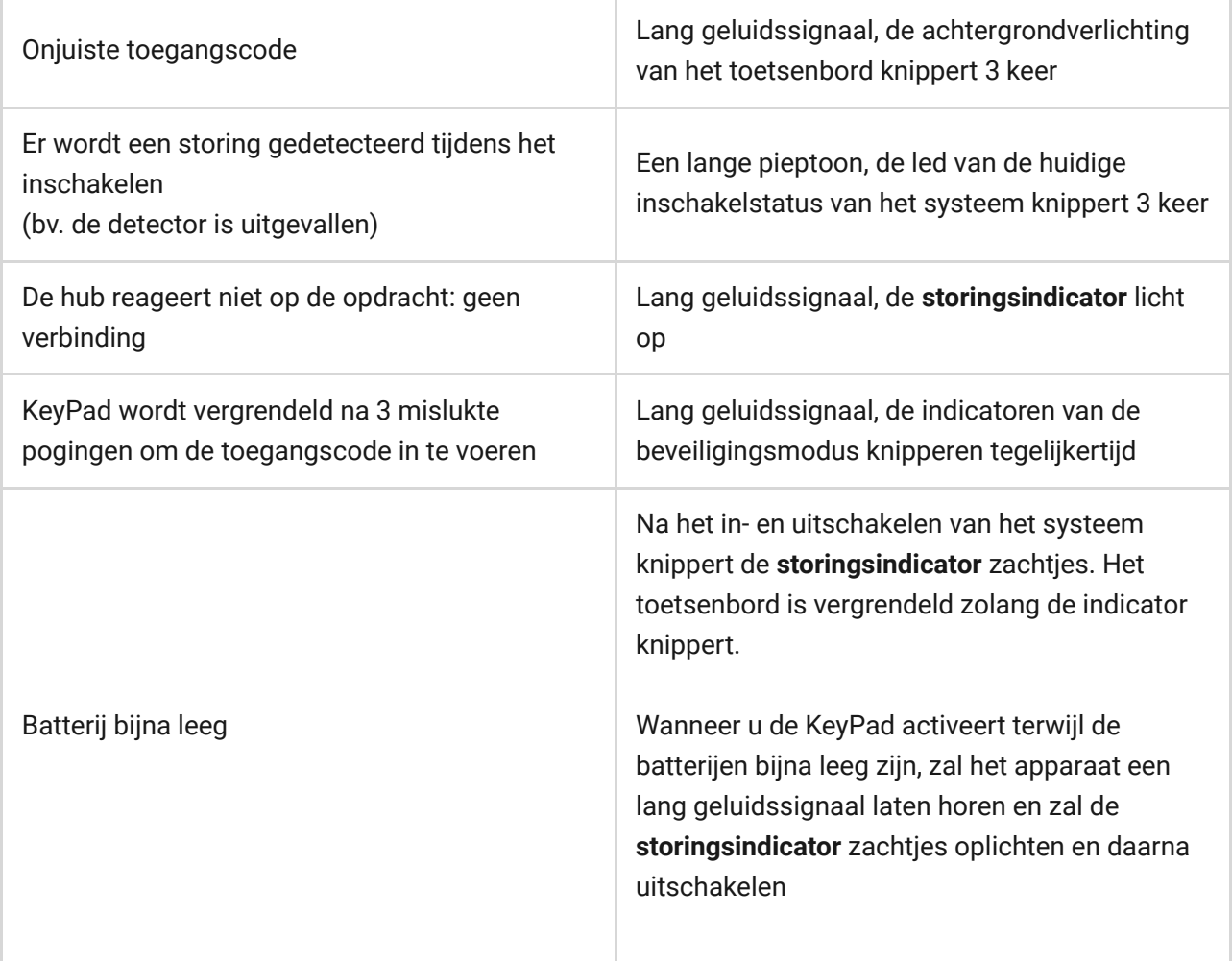

### Geluidsmeldingen van storingen

Als een apparaat offline is of de batterij bijna leeg is, kan KeyPad de systeemgebruikers waarschuwen met een geluidssignaal. De leds van de bediendelen **Х** gaan knipperen. De storingsmeldingen worden weergegeven in de eventlog, een sms'je of pushmelding.

U kunt de geluidsmeldingen van storingen inschakelen via de Ajax PRO- en PRO Desktop-[apps](https://ajax.systems/nl/software/):

- **1.** Klik op **Apparaten**  $\bullet$ , kies de hub en open de instellingen  $\mathcal{D}$ : Klik op **Service** → **Geluiden en waarschuwingen**
- **2.** Schakelaar inschakelen: **Als de batterij van een apparaat bijna leeg is** en **Als een apparaat offline is**.
- **3.** Klik op **Terug** om de instellingen op te slaan.

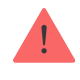

De instellingen van de geluidsmeldingen voor storingen zijn beschikbaar voor alle hubs (behalve het Hub-model) met firmwareversie OS Malevich 2.15 of hoger.

De geluidsmeldingen van storingen worden ondersteund door KeyPad met firmwareversie 5.57.1.1 of hoger.

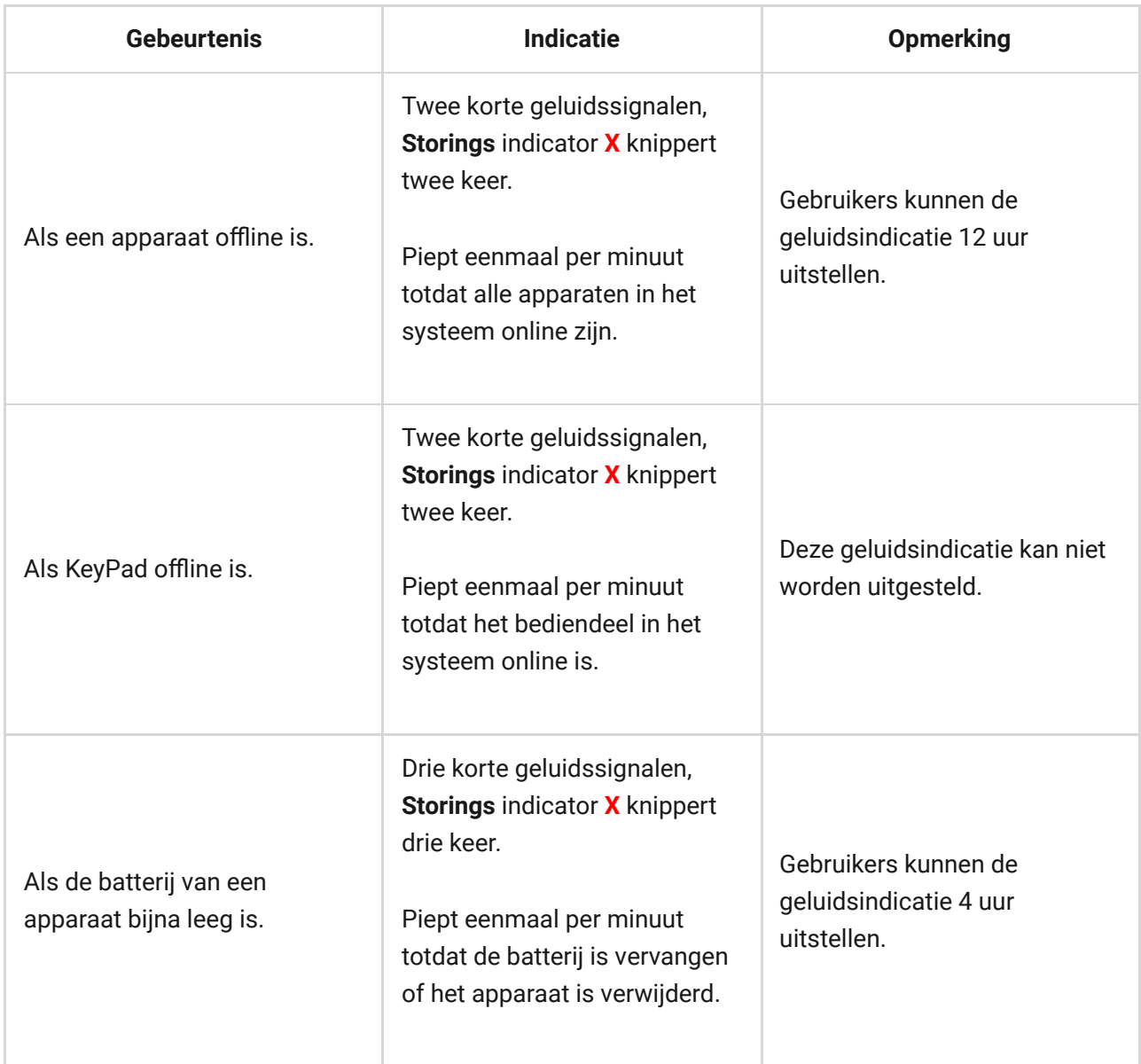

De geluidsmeldingen van storingen verschijnen als de indicatie van het bediendeel voltooid is. Als er meerdere storingen in het systeem optreden, maakt het bediendeel als eerste melding van het wegvallen van de verbinding tussen het apparaat en de hub.

#### Verbinden

#### Voordat u verbinding maakt met het apparaat:

- **1.** Schakel de hub in en controleer de internetverbinding (het logo licht wit of groen op).
- **2[.](https://ajax.systems/nl/software/)** Installeer de Ajax-app. Maak het account aan, voeg de hub toe in de app en maak ten minste één ruimte aan.
- **3.** Zorg dat de hub is uitgeschakeld en niet wordt bijgewerkt door de status in de Ajax-app te controleren.

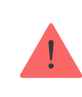

Alleen gebruikers met beheerdersrechten kunnen een apparaat toevoegen aan de app

### Zo sluit u KeyPad aan op de hub:

- **1.** Selecteer de optie **Apparaat toevoegen** in de Ajax-app.
- **2.** Geef het apparaat een naam, scan of voer de **QR-code** handmatig in (deze bevindt zich op de behuizing en de verpakking) en selecteer de ruimte waar het apparaat geplaatst gaat worden.
- **3.** Klik op **Toevoegen**: het aftellen begint.
- **4.** Zet KeyPad aan door de aan-uitknop gedurende 3 seconden ingedrukt te houden. De achtergrondverlichting van het toetsenbord zal één keer knipperen.

KeyPad moet zich binnen het bereik van het draadloze netwerk van de hub bevinden (bij een enkel beveiligd object) om detectie en koppeling mogelijk te maken.

Het verzoek om verbinding te maken met de hub wordt gedurende een korte tijd verzonden op het moment dat het apparaat wordt ingeschakeld.

Schakel de detector 5 seconden uit en probeer het opnieuw als KeyPad er niet in slaagt verbinding te maken met de hub.

Het verbonden apparaat verschijnt in de apparatenlijst van de app. Het bijwerken van de apparaatstatussen in de lijst hangt af van het pinginterval van de detector dat is ingesteld in de hubinstellingen (de standaardwaarde is 36 seconden).

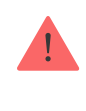

Er zijn geen vooraf ingestelde codes voor KeyPad. Stel, voordat u KeyPad gebruikt, alle benodigde codes in: toetsenbordcode (algemene code), codes van persoonlijke gebruikers en paniekwachtwoorden (algemeen en persoonlijk).

### Locatie selecteren

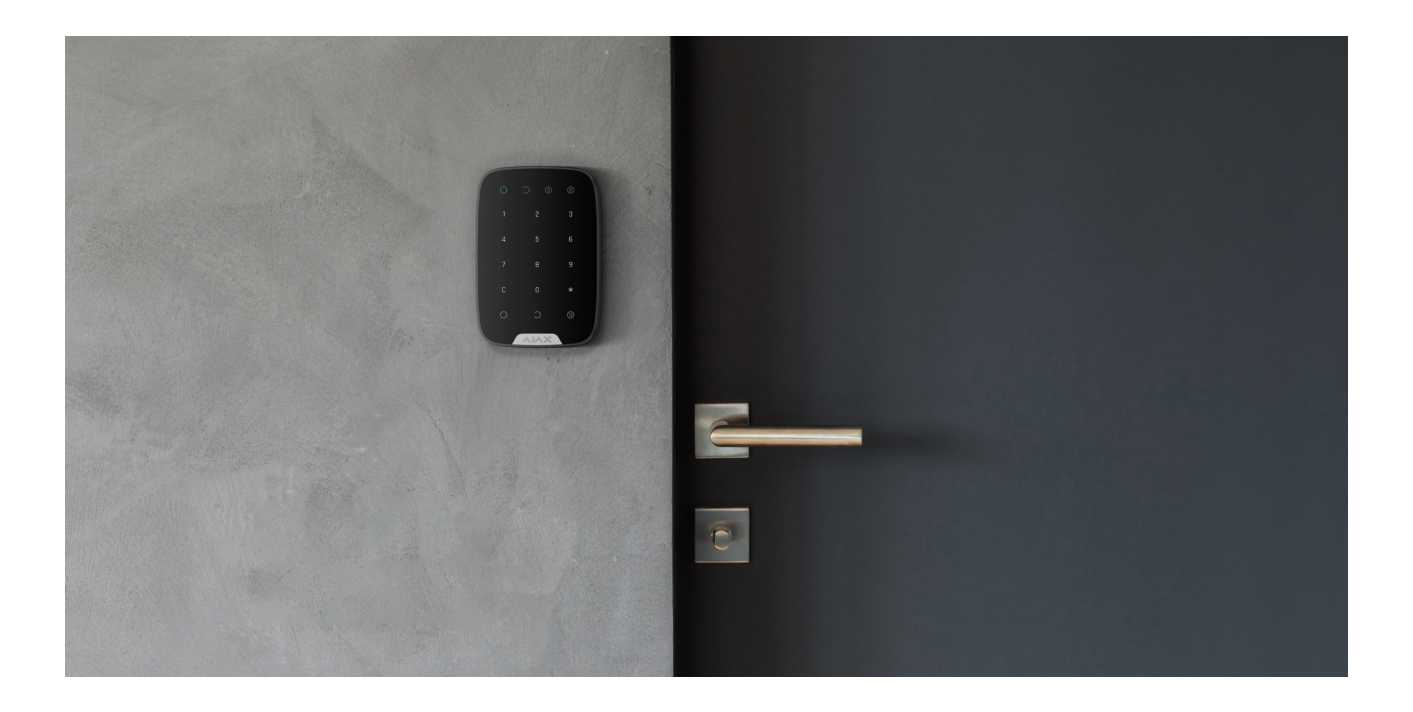

De locatie van het apparaat hangt af van de afstand tot de hub en obstakels die de overdracht van radiosignalen belemmeren: muren, vloeren en grote objecten in de kamer.

Het apparaat is ontwikkeld voor gebruik binnenshuis.

#### **Installeer KeyPad niet:**

- **1.** In de buurt van radiozendapparatuur, onder andere apparaten die werken op mobiele 2G/3G/4G-netwerken, wifirouters, ontvangers, radiostations en ook een Ajax-hub (deze maakt gebruik van een mobiel netwerk).
- **2.** Dicht bij elektrische bedrading.
- **3.** Dicht bij metalen voorwerpen en spiegels die het radiosignaal kunnen verzwakken of overschaduwen.
- **4.** Buiten de ruimte (in de buitenlucht).
- **5.** In ruimten waar de temperatuur en de vochtigheidsgraad de toelaatbare grenzen overschrijden.
- **6.** Dichter dan 1 m bij de hub.

Controleer de Jeweller-signaalsterkte op de plaats van installatie

Tijdens het testen wordt het signaalniveau weergegeven in de app en op het toetsenbord met de indicatoren voor de beveiligingsmodus  $\bigcirc$  (Ingeschakelde modus),  $\bigcirc$  (Uitgeschakelde modus),  $\bigcirc$  (Deelinschakeling) en de storingsindicator **X**.

Als het signaalniveau laag is (één streepje), dan kunnen we de stabiele werking van het apparaat niet garanderen. Neem alle mogelijke maatregelen om de kwaliteit van het signaal te verbeteren. Verplaats in ieder geval het apparaat: zelfs een verschuiving van 20 cm kan de kwaliteit van de signaalontvangst al aanzienlijk verbeteren.

Als de signaalsterkte van het apparaat laag of onstabiel is, zelfs na het verplaatsen, gebruik dan een **ReX-radiosignaalversterker**[.](https://ajax.systems/nl/products/range-extenders/)

KeyPad is ontworpen voor gebruik bij bevestiging aan een verticaal oppervlak. Als u KeyPad in de hand houdt, kunnen we de goede werking van het toetsenbord met sensor niet garanderen.

#### Statussen

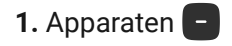

**2.** KeyPad

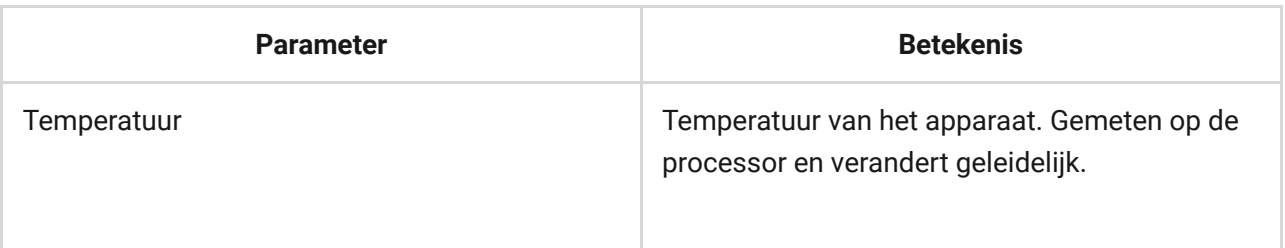

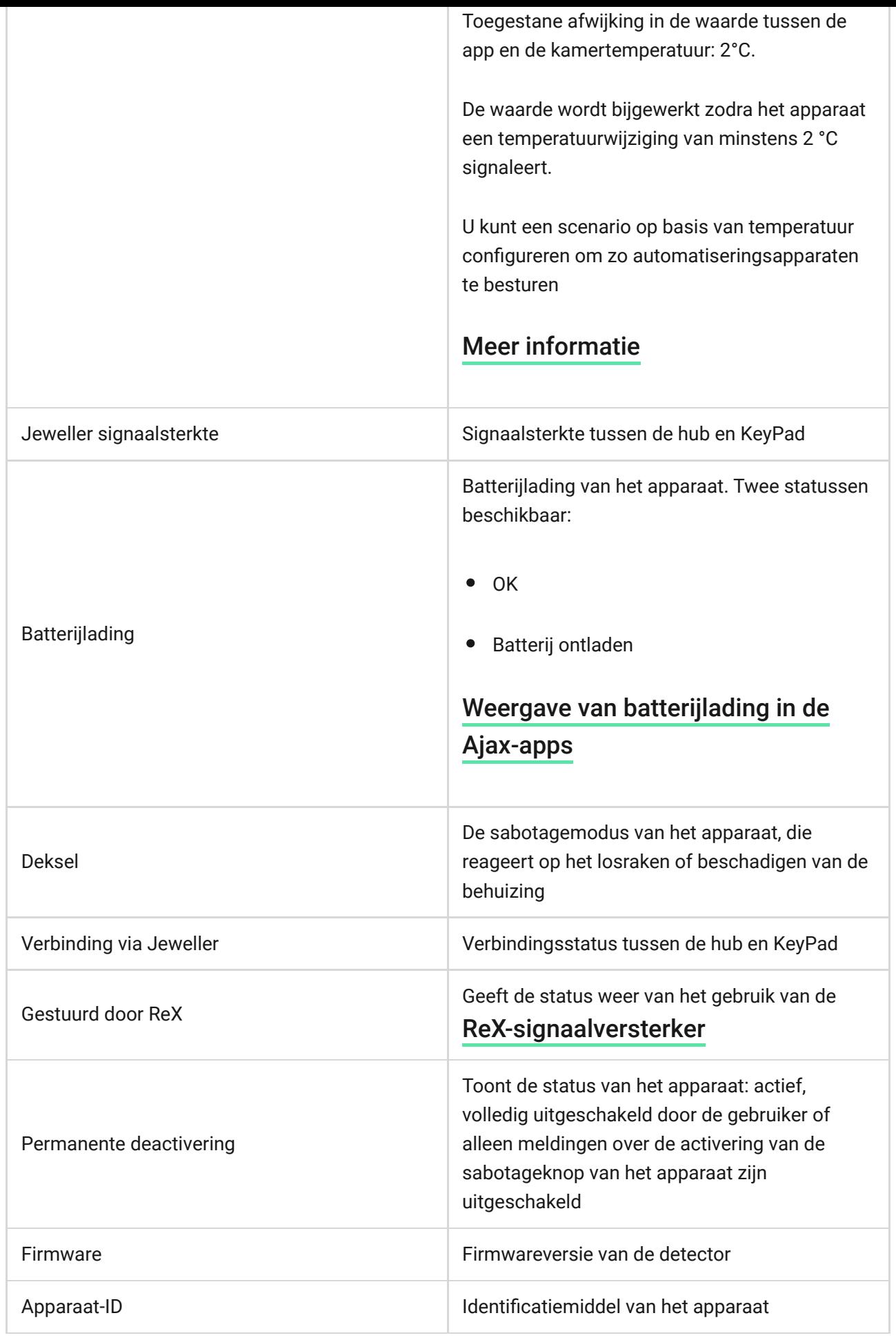

<span id="page-12-0"></span>Instellingen

#### 1. Apparaten -

- **2.** KeyPad
- **3.** Instellingen

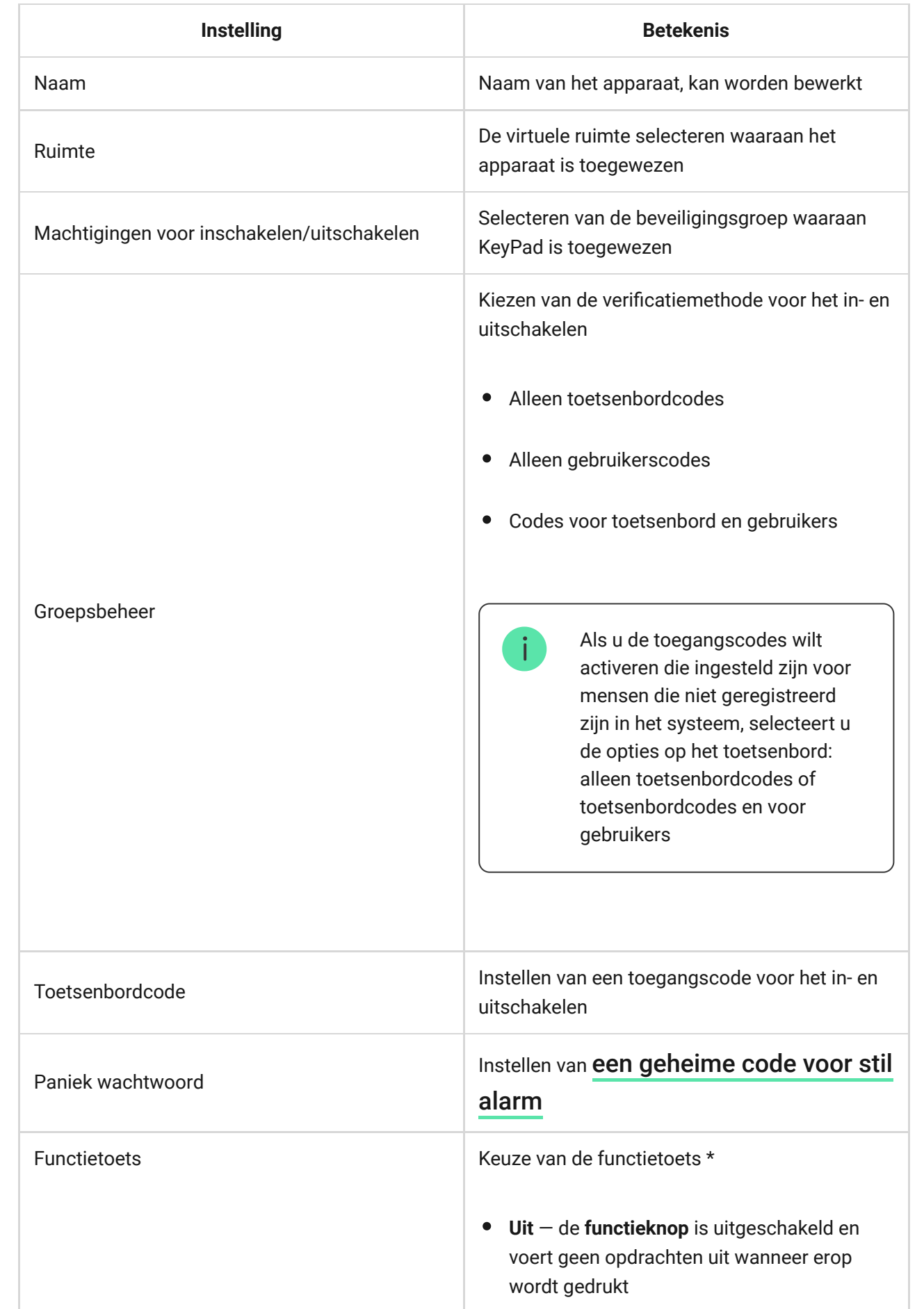

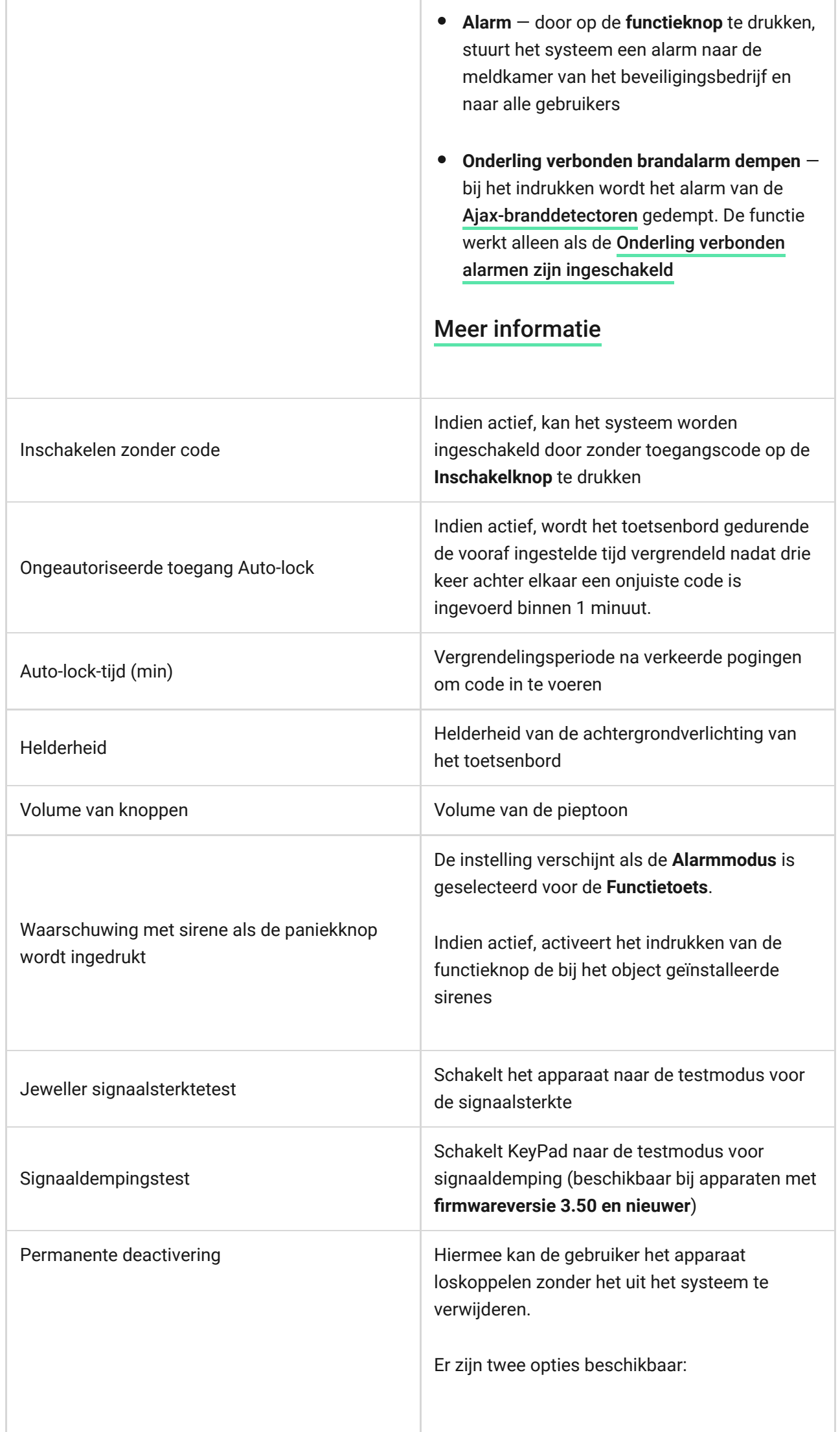

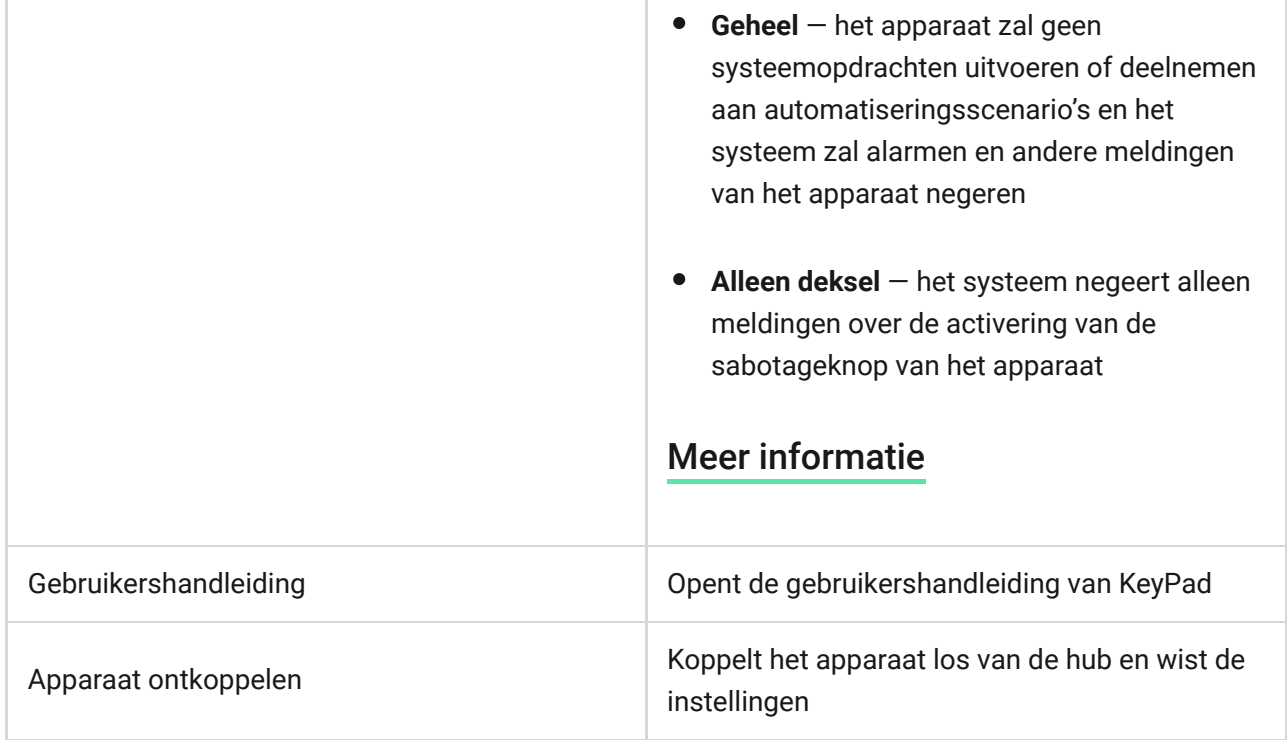

### Codes instellen

Via het Ajax systeem kunt u een code instellen voor het toetsenbord en ook persoonlijke codes voor gebruikers die aan de hub zijn toegevoegd.

Metde OS Malevich 2.13.1-update hebben we ook de mogelijkheid toegevoegd om een toegangscode te maken voor mensen die niet verbonden zijn met de hub. Dit is bijvoorbeeld handig om een schoonmaakbedrijf toegang te geven tot het beveiligingsbeheer. Bekijk hieronder hoe u elk type code kunt instellen en gebruiken.

#### **Als u een code voor het toetsenbord wilt instellen**

- **1.**  Ga naar de instellingen van het toetsenbord.
- **2.**  Selecteer **Toetsenbordcode**.
- **3.**  Stel de gewenste toetsenbordcode in.

#### **Als u het paniek wachtwoord voor het toetsenbord wilt instellen**

- **1.**  Ga naar de instellingen van KeyPad.
- **2.**  Selecteer **Paniek wachtwoord**.
- **3.**  Stel het gewenste paniek wachtwoord voor het toetsenbord in.

#### **Als u een persoonlijke code wilt instellen voor een geregistreerde gebruiker:**

- Ga naar profielinstellingen: **Hub** → Instellingen  $\overset{\leftrightarrow}{\otimes}$  → Gebruikers → Gebruikersinstellingen**. In dit menu vindt u ook het gebruikers-ID.**
- Klik op Instellingen voor toegangscode**.**
- Stel de **Gebruikerscode** en **Paniek wachtwoord** van de gebruiker in

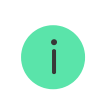

Elke gebruiker stelt individueel een persoonlijke toegangscode in.

#### **Zo stelt u een toegangscode in het systeem in voor een niet-geregistreerd persoon**

- **1.** Ga naar de hubinstellingen (Hub  $\rightarrow$  Instellingen  $\tilde{\otimes}$ ).
- **2.**  Selecteer **Toetsenbord toegangscodes**.
- **3.**  Stel de **naam** en **toegangscode** in.

Als u een paniek wachtwoord wilt instellen, de instellingen voor groepen, deelinschakeling of een code-ID wilt veranderen, of tijdelijk deze code wilt uitschakelen of verwijderen, selecteer hem dan in de lijst en breng de wijzigingen aan.

> Een PRO of een gebruiker met beheerdersrechten kan een toegangscode instellen of de instellingen ervan wijzigen. Deze functie wordt ondersteund door hubs met OS Malevich 2.13.1 en hoger. Toegangscodes worden niet ondersteund door het bedieningspaneel van de hub.

### Beveiliging via codes beheren

U kunt de beveiliging van de gehele faciliteit of verschillende groepen beheren door algemene of persoonlijke codes te gebruiken, en door toegangscodes te gebruiken (geconfigureerd door PRO of een gebruiker met beheerdersrechten). Als er een persoonlijke code wordt gebruikt, wordt de naam van de gebruiker die het systeem heeft in- of uitgeschakeld, weergegeven bij de meldingen en in de eventlog van de hub. Als er een gemeenschappelijke code wordt gebruikt, wordt de naam van de gebruiker die de beveiligingsmodus heeft gewijzigd, niet weergegeven.

> **Toetsenbord toegangscodes** worden ondersteund door hubs met OS Malevich 2.13.1 en hoger. Het bedieningspaneel van de hub ondersteunt deze functie niet.

### Veiligheidsbeheer van de hele faciliteit met een algemene code

Voer de algemene code in en druk op de toets voor **inschakelen** O / **uitschakelen**  $\bigcirc$  / Deelinschakeling activeren  $\bigcirc$ .

Bijvoorbeeld: 1234  $\rightarrow$   $\bigcirc$ 

#### Beheer van groepsbeveiliging met een algemene code

Voer de algemene code in, druk op het \*, voer het groeps-ID in en druk op de toets voor **inschakelen**  $\bigcirc$  / **uitschakelen**  $\bigcirc$  / **Deelinschakeling activeren**  $\bigcirc$  .

Bijvoorbeeld: 1234 → \* → 2 →

#### [Wat is het groeps-ID?](https://support.ajax.systems/en/faqs/group-id/)

Als er een groep is toegewezen aan de KeyPad (**Toestemmingsveld voor In-/Uitschakelen** in de instellingen van Keypad), hoeft u het groeps-ID niet in te voeren. Als u de inschakelmodus van deze groep wilt beheren, volstaat het een gemeenschappelijke of persoonlijke code in te voeren.

Let op: als er een groep is toegewezen aan KeyPad, kunt u de **Deelinschakeling** niet beheren met een algemene code.

In dit geval kan de **Deelinschakeling** alleen worden beheerd met een persoonlijke gebruikerscode (als de gebruiker de juiste rechten heeft).

### Veiligheidsbeheer van de hele faciliteit met een persoonlijk code

Voer het **gebruikers-id** in, druk op \*, voer het **persoonlijke gebruikerscode** in en druk op de toets voor **inschakelen** / **uitschakelen** / **activering van Deelinschakeling**  $\odot$ .

Bijvoorbeeld:  $2 \rightarrow^* \rightarrow 1234 \rightarrow$ 

[Wat is het gebruikers-id?](https://support.ajax.systems/en/faqs/what-is-user-id/)

### Beheer van groepsbeveiliging met een persoonlijke code

Voer het **gebruikers-id** in, druk op \*, voer het **persoonlijke gebruikerscode** in, druk op  $*$ , voer het **groeps-id** in en druk op de toets voor **inschakelen**  $\bigcirc$  / **uitschakelen**  $\bigcirc$  / activering van Deelinschakeling  $\bigcirc$ .

Bijvoorbeeld: 2  $\rightarrow$  \*  $\rightarrow$  1234  $\rightarrow$  \*  $\rightarrow$  5  $\rightarrow$  0

[Wat is het groeps-id?](https://support.ajax.systems/en/faqs/group-id/)

[Wat is het gebruikers-id?](https://support.ajax.systems/en/faqs/what-is-user-id/)

Als er een groep is toegewezen aan de KeyPad (**Toestemmingsveld voor In-/Uitschakelen** in de instellingen van Keypad), hoeft u het groeps-id niet in te voeren. Als u de inschakelmodus van deze groep wilt beheren, volstaat het een persoonlijk wachtwoord in te voeren.

### Beveiligingscontrole van het hele object met behulp van een toegangscode

Vul de **toegangscode** in en druk op de toets voor **inschakelen** / **uitschakelen**  $\bigcirc$  / Deelinschakeling activeren  $\bigcirc$ .

Bijvoorbeeld: 1234  $\rightarrow$   $\bigcirc$ 

### Beveiligingsbeheer van de groep met behulp van een toegangscode

Voer de toegangscode in, druk op het \*, voer het groeps-ID in en druk op de toets voor **inschakelen**  $\bigcirc$  / **uitschakelen**  $\bigcirc$  / **Deelinschakeling activeren**  $\bigcirc$ .

Bijvoorbeeld: 1234  $\rightarrow$  \*  $\rightarrow$  2  $\rightarrow$   $\odot$ 

[Wat is het groeps-ID](https://support.ajax.systems/en/faqs/group-id/)

#### Een paniek wachtwoord gebruiken

Met het **paniek wachtwoord** kunt u een stil alarm laten afgaan en de uitschakeling van het alarm nabootsen. Een stil alarm betekent dat de Ajax-app en de sirenes niet zullen afgaan en u niet zullen verraden. Maar een beveiligingsbedrijf en andere gebruikers zullen direct worden gewaarschuwd. U kunt zowel **persoonlijke** als algemene paniek wachtwoorden gebruiken. U kunt ook een paniek wachtwoord instellen voor personen die niet in het systeem zijn geregistreerd.

#### [Wat is een paniek wachtwoord en hoe gebruikt u die](https://support.ajax.systems/en/faqs/what-is-duress-code/)

Scenario's en sirenes reageren op uitschakeling onder dwang op dezelfde manier als op een normale uitschakeling.

#### **Als u een algemene paniek wachtwoord wilt gebruiken:**

Voer het **algemene paniek wachtwoord** in en druk op de **uitschakeltoets** .

Bijvoorbeeld: 4321  $\rightarrow$   $\circ$ 

#### **Als u een persoonlijk paniek wachtwoord van een geregistreerde gebruiker wilt gebruiken:**

Voer het **gebruikers-ID** in en druk op \*. Voer dan de **persoonlijk paniek wachtwoord** in en druk op de **uitschakeltoets** .

Bijvoorbeeld: 2  $\rightarrow$  \*  $\rightarrow$  4422  $\rightarrow$ 

**Als u een paniek wachtwoord van een persoon die niet geregistreerd is in het systeem wilt gebruiken:**

Voer de **paniek wachtwoord** in die is ingesteld in de **Toetsenbord toegangscodes** en druk op de **uitschakelknop** .

Bijvoorbeeld: 4567  $\rightarrow$   $\circ$ 

#### <span id="page-20-0"></span>Hoe werkt de functie voor het dempen van het brandalarm

Met behulp van KeyPad kunt u het alarm van de onderling verbonden branddetectoren uitschakelen door op de Functieknop te drukken (als de overeenkomstige instelling is ingeschakeld). De reactie van het systeem op het indrukken van een knop is afhankelijk van de systeemstatus:

- **De onderling verbonden FireProtect-alarmen zijn al doorgeschakeld**: door de eerste druk op de **Functietoets** worden alle branddetectoren gedempt, behalve de detectoren die het alarm hebben geregistreerd. Door nog een keer op de knop te drukken, worden de overgebleven detectoren gedempt.
- **De vertragingstijd van de onderling verbonden alarmen blijft doorlopen**: door op de **Functietoets** te drukken, wordt de sirene van de geactiveerde Ajax-branddetectoren gedempt.

#### [Meer informatie over onderling verbonden alarmen van branddetectoren](https://support.ajax.systems/en/what-is-interconnected-fire-alarms/)

Met de update van OS Malevich 2.12 kunnen gebruikers de brandalarmen in hun groep dempen zonder de detectoren uit te schakelen in groepen waartoe ze geen toegang hebben.

[Meer informatie](https://support.ajax.systems/en/residential-fire-alarms/)

### Testen van de functionaliteit

Via het Ajax systeem kunt u tests uitvoeren om de functionaliteit van de verbonden apparaten te controleren.

De tests beginnen niet onmiddellijk, maar binnen een periode van 36 seconden bij gebruik van de standaardinstellingen. De starttijd van de test hangt af van de instellingen van de scanperiode van de detector (de paragraaf over de **Jeweller**instellingen in de hub-instellingen).

#### [Jeweller signaalsterktetest](https://support.ajax.systems/en/what-is-signal-strenght-test/)

[Signaaldempingstest](https://support.ajax.systems/en/what-is-attenuation-test/)

### **Installatie**

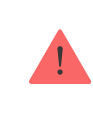

Voordat u de detector installeert, moet u zeker zijn dat u de optimale plaats heeft gekozen en dat deze in overeenstemming is met de richtlijnen in deze handleiding!

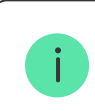

KeyPad moet aan een verticaal oppervlak worden bevestigd.

**1.** Bevestig het SmartBracket-paneel aan het oppervlak met de meegeleverde schroeven en gebruik minstens twee bevestigingspunten (één daarvan boven de sabotagedetector). Let er bij de keuze van andere bevestigingsschroeven op dat deze het paneel niet beschadigen of vervormen.

> De dubbelzijdige tape mag alleen worden gebruikt voor de tijdelijke bevestiging van KeyPad. De tape zal na verloop van tijd uitdrogen waardoor KeyPad op de grond kan vallen en beschadigd kan raken.

**2.** Plaats KeyPad op het bevestigingspaneel en draai de montageschroef aan de onderkant van de behuizing vast.

Zodra KeyPad in de SmartBracket is bevestigd, zal de led **X** (Fout) gaan knipperen. Dit is een signaal dat de sabotagedetector geactiveerd is.

Als de storingsindicator **X** niet knippert na de montage in SmartBracket, controleer dan de status van de sabotagedetector in de Ajax-app en controleer daarna de stevigheid van het paneel.

Als KeyPad van het oppervlak wordt gehaald of van het bevestigingspaneel wordt verwijderd, krijgt u de melding.

### Onderhoud en vervanging van de batterijen van KeyPad

Controleer regelmatig de werking van KeyPad.

De voorgeïnstalleerde batterij in KeyPad werken tot 2 jaar autonoom (met een pollfrequentie van 3 minuten door de hub). Als de batterij van KeyPad bijna leeg is, zal het Ajax systeem de betreffende meldingen versturen en de storingsindicator zal na elke succesvolle invoer van de toegangscode zachtjes oplichten en weer doven.

#### [Hoelang gaan de batterijen van de Ajax-apparaten mee en wat heeft hier](https://support.ajax.systems/en/how-long-operate-from-batteries/) [invloed op?](https://support.ajax.systems/en/how-long-operate-from-batteries/)

[Vervanging van de batterij](https://support.ajax.systems/en/how-to-replace-batteries-in-keypad/)

### Volledige set

- **1.** KeyPad
- **2.** Montagepaneel voor SmartBracket
- **3.** AAA-batterijen (voorgeïnstalleerd) 4 stuks
- **4.** Installatiekit
- **5.** Snelle setup handleiding

### Technische specificaties

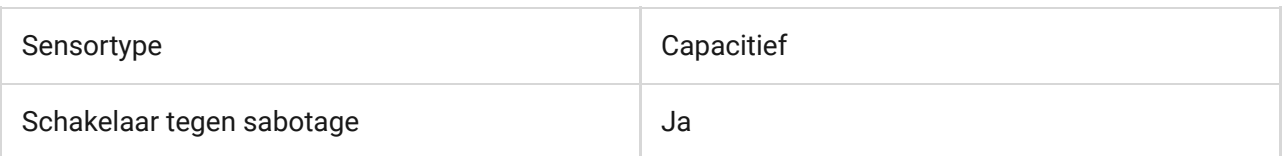

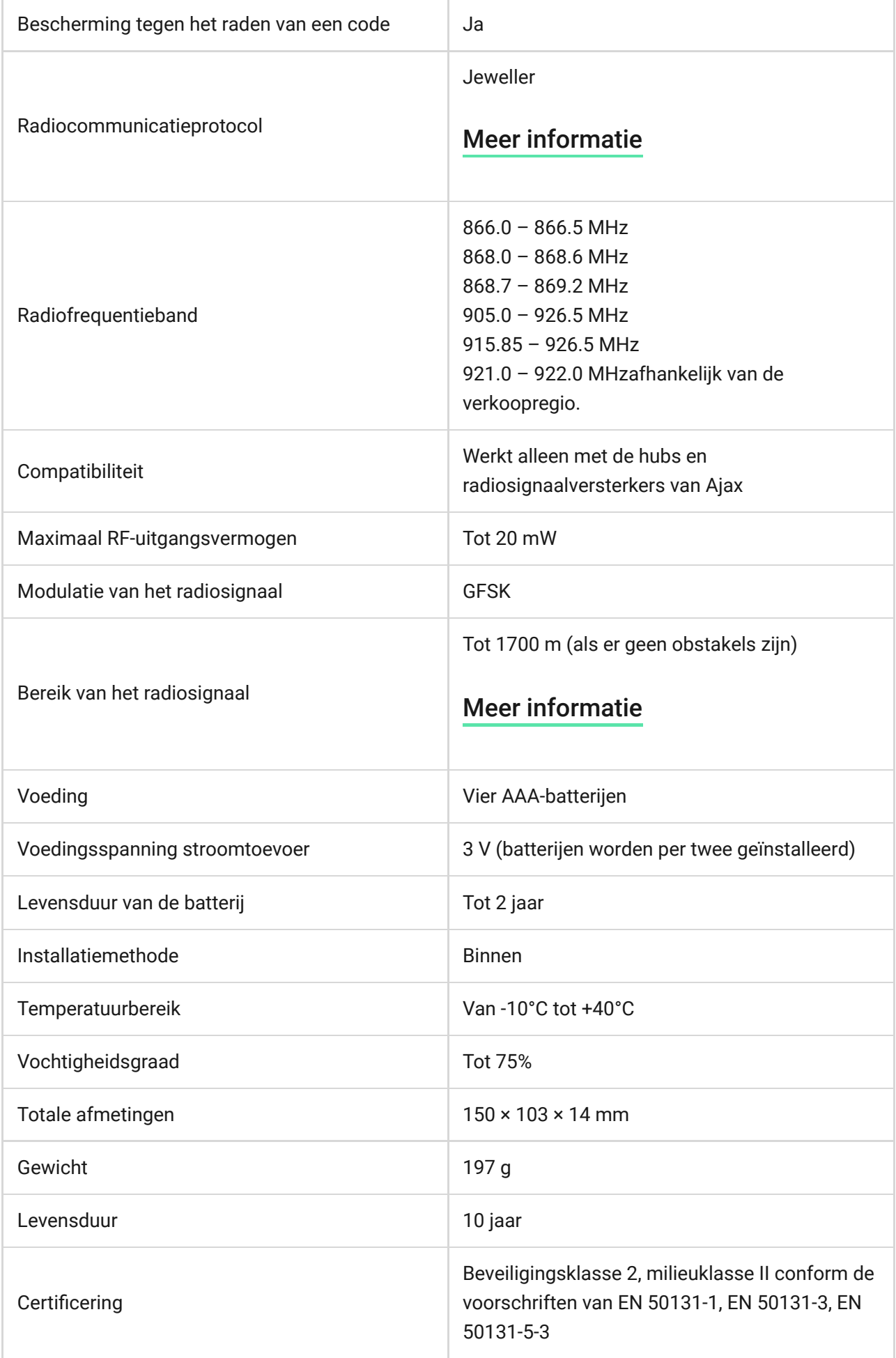

#### [Conform de normen](https://ajax.systems/nl/standards/)

### **Garantie**

De garantie voor de producten van de Limited Liability Company "Ajax Systems Manufacturing" is geldig gedurende 2 jaar na de aankoop en geldt niet voor de voorgeïnstalleerde batterij.

Als het apparaat niet goed werkt, neem dan eerst contact op met de ondersteuningsdienst. In de helft van de gevallen kunnen technische problemen op afstand worden opgelost.

#### [De volledige tekst van de garantie](https://ajax.systems/nl/warranty)

[Gebruikersovereenkomst](https://ajax.systems/nl/end-user-agreement)

**Contact opnemen met de technische ondersteuning:**

- [e-mail](mailto:support@ajax.systems)
- [Telegram](https://t.me/AjaxSystemsSupport_Bot)

## Schrijf u in voor onze nieuwsbrief over veilig leven. Wij versturen geen spam

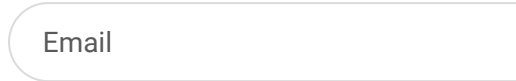

Inschrijven